# Excel Formulas and Functions Exercises

## **Worksheets**

- 1. Add 7 additional work sheets to your workbook
- 2. Label them according to the exercise, ie. Simple formulas: addition and subtraction
- 3. Give each Worksheet tab a different color. Any color.

### **Simple Formulas: Addition and Subtraction**

- 1. Create an addition formula for cells B1 and B2. The formula should go in cell B3
- 2. Create a subtraction formula for cells C1 and C2. The formula should go in cell C3

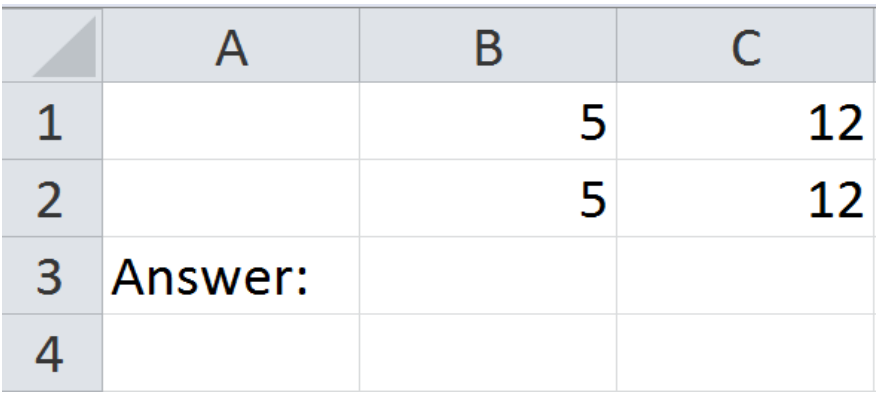

#### **Simple Formulas: Multiplication**

1. Create a formula that will calculate the total pay based on the number of hours and the wage per hour. The formula should go in cell B3.

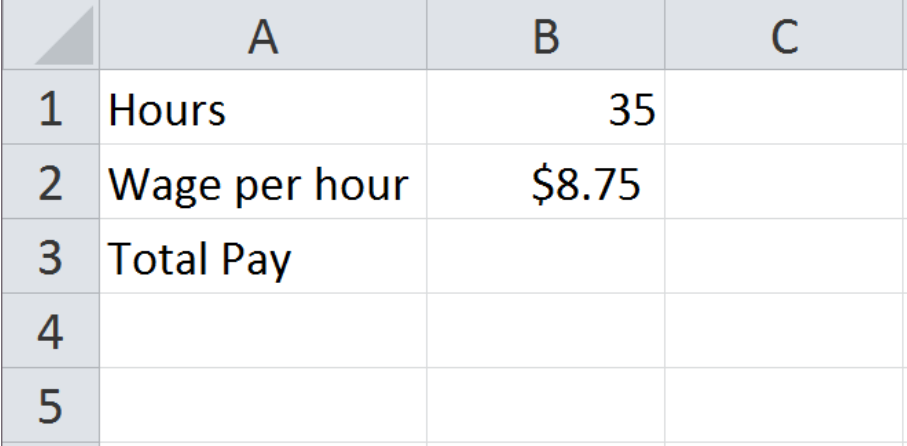

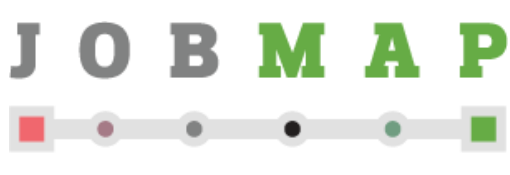

A service of Queens Library

This computer class was developed through NYC-Connected Communities, a program coordinated by the NYC Department of Information Technology and Telecommunications with funding from the American Recovery and Reinvestment Act's Broadband Technology Opportunities Program

#### **Complex Formulas: Averaging Grades, Division, and AutoFill**

- 1. Average student 1's grades.
- 2. Challenge: Use AutoFill to complete the formulas for students 2-5
- 3. Challenge: use AutoSum to average the grades instead of typing the formula out manually

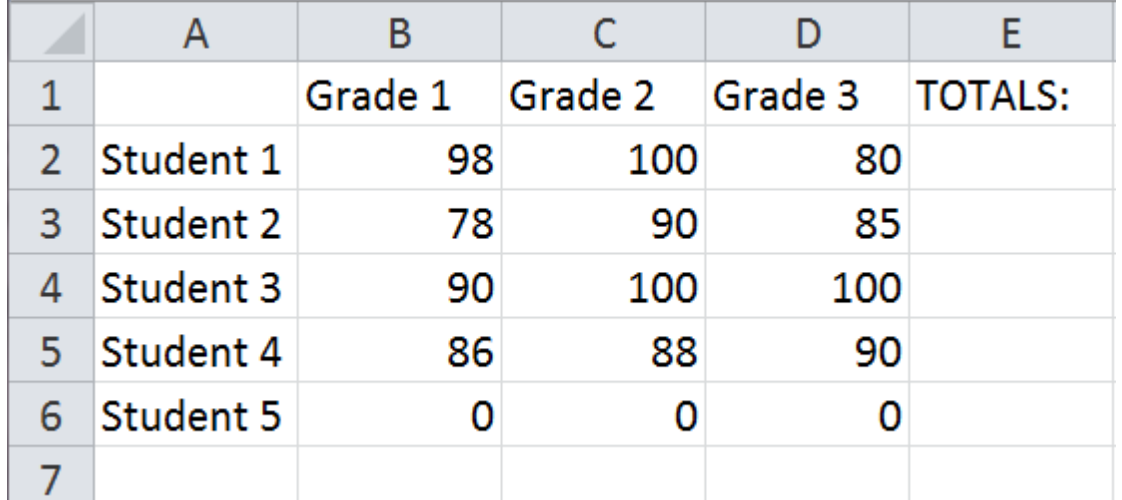

**Tip:** use the Number formatting commands to decrease decimals to two places for your totals

#### **Complex Formulas: Averaging Grades, Division, and AutoFill**

- 1. Average each student's grades for the three tests.
- 2. Challenge: Use AutoFill to complete the formulas for James and Linda.

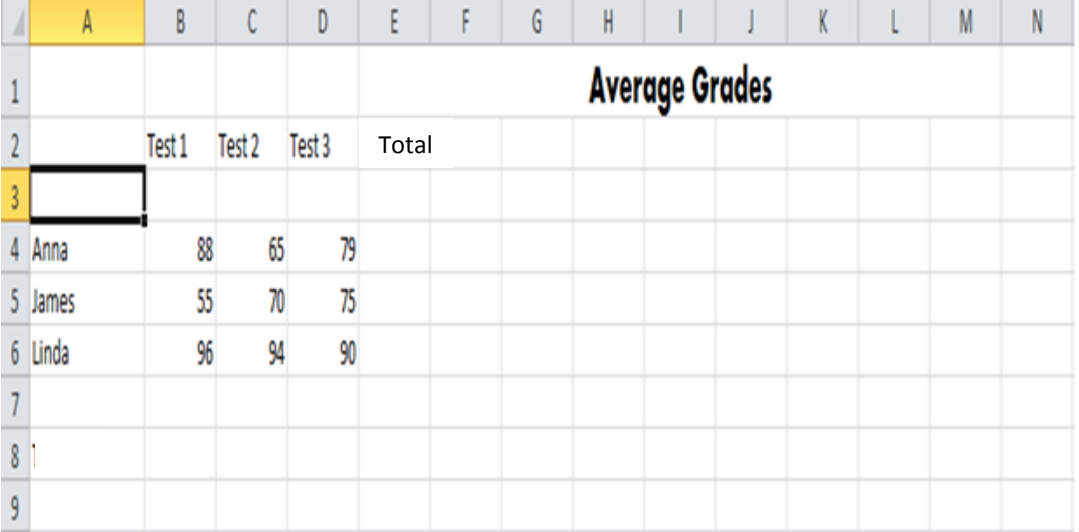

#### **Complex Formulas: Adding Tax to a Price**

- 1. Type the below data, applying formatting as shown (fill color, font color, resizing cells, number formatting for currency)
- 2. Calculate the total price of items—formulas should be in cells D4 and D5
- 3. Calculate 5.5% sales tax on item totals (0.055 for 5.5% tax)—formula should go in cell D10
- 4. Calculate the total price of the order, including the two totals and the tax—formula should go in cell D11

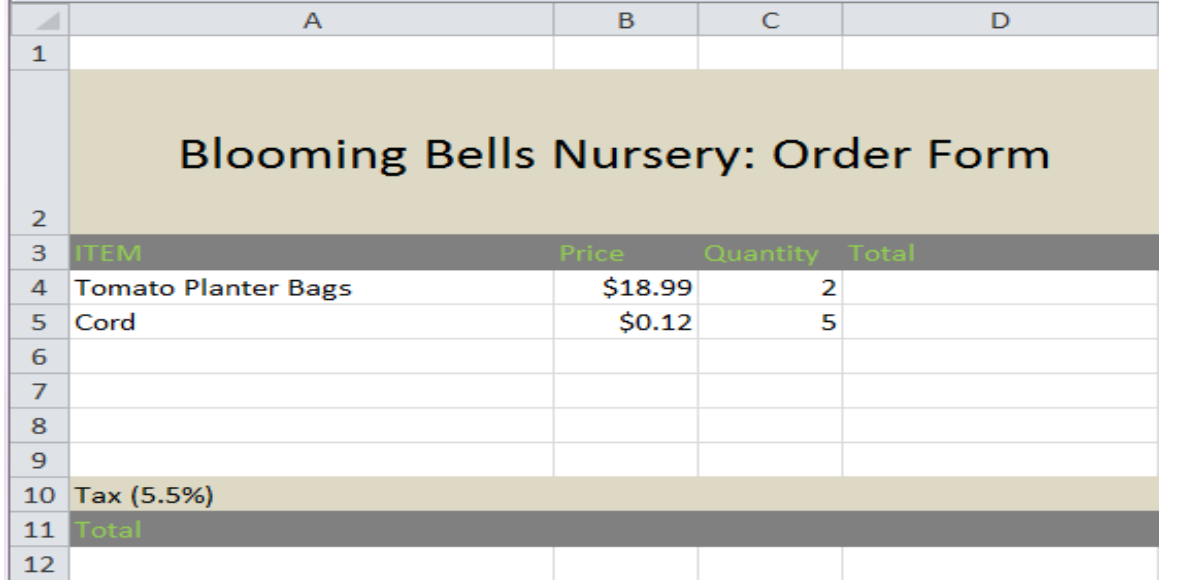

**Tips: USE CELL ADDRESSES Use AutoFill when appropriate Use the order of operations for complex formulas**

#### **Functions**

- 1. Enter the below data.
- 2. Use functions to answer the questions. The answers can go in the row labeled total

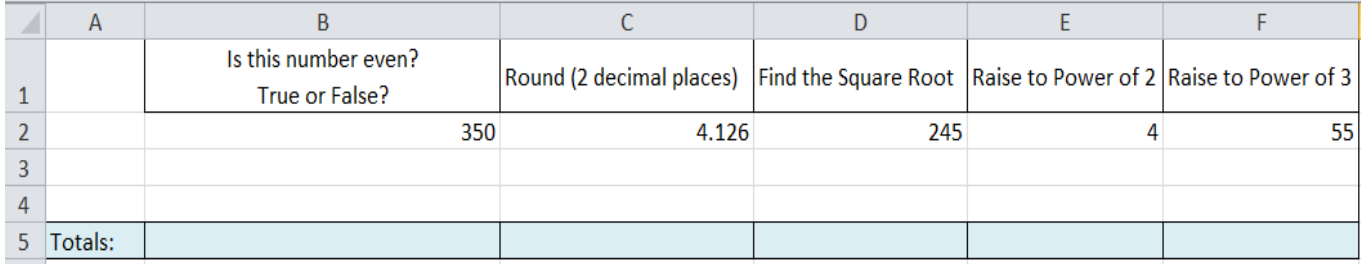

**Tips: Functions used:**

ISEVEN ROUND SQRT POWER

#### **Extra Practice: Creating a Home Budget**

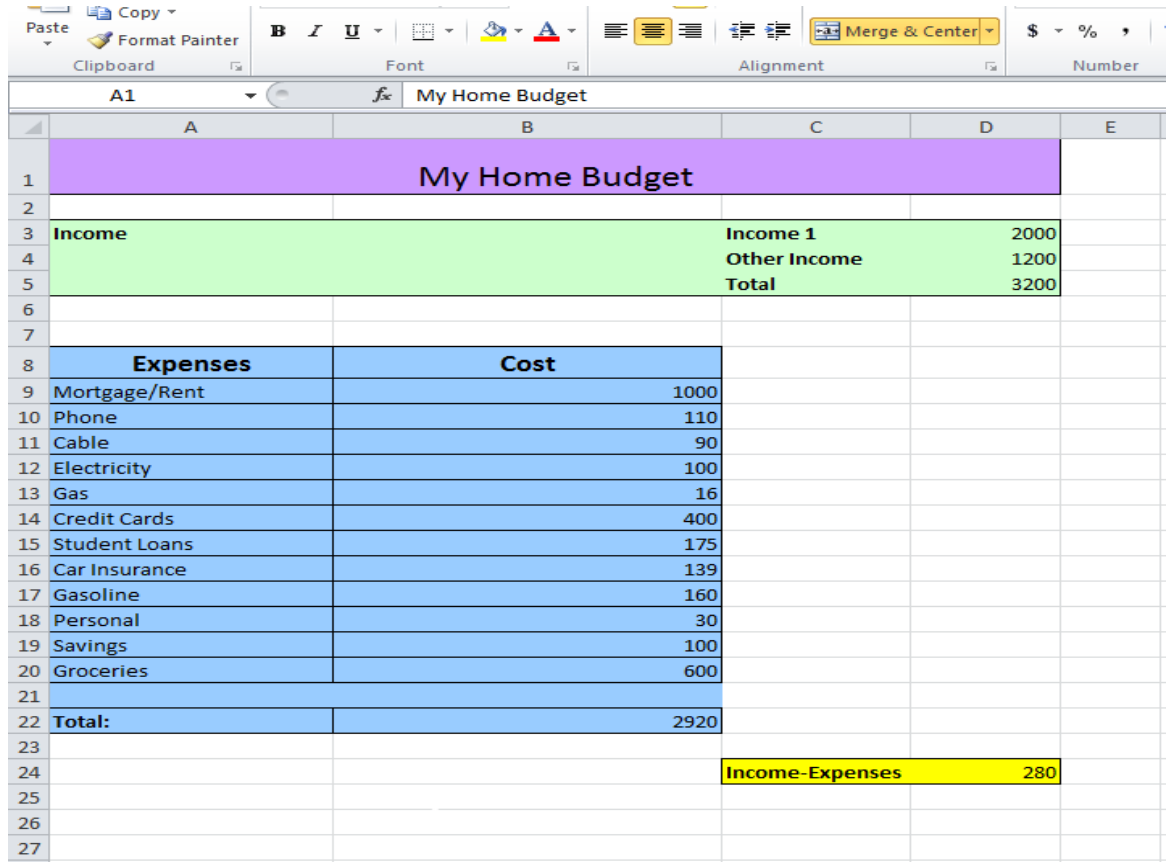

**1.** Data Entry: Enter in only the LABELS: no numbers yet

- **2.** Formulas: Addition and Subtraction— there are three formulas in total
- **3.** Make it pretty: Use formatting commands to apply fill color to your sections and borderlines
- **4.** Enter the number values: use the above numbers or make up your own. The formulas will adjust to calculate whatever value is entered in to the cells!